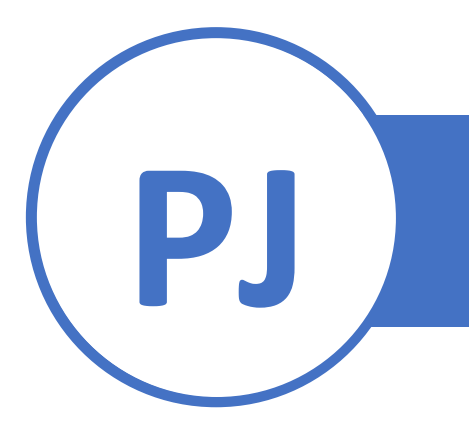

## **Error msg: so open error uai**

This error means the operating system in the device is not current.

Please follow steps to make **Firmware Update**:

Restart machine > Press and hold F button after machine screen on.

Look for **MON version**: write down MON version

- **> Remote download**
- **> New download**
- **> TCP**
- **> 216.238.144.195 > green button (enter)**
- **> remote port is 8582 > green button (enter)**
- **> enable DHCP** (1 for yes)

(To get the '.' for TCP, hit button 1, then hit Alpha key 5 times)

## **> Terminal ID:**

If it is on Monitor 3.19 use TID **30030013**, which will put it on Monitor version 3.37. Then, do above step

If it is on Monitor 3.37 use TID **30030012** Then, do above step

Then use TID **30030098** for the final firmware update